#### **SOP for Plagiarism Check for Projects & Research Papers**

### Software - **Plagchecker X**

Plagiarism Allowed – **Less than or equal to 20%**

**Step 1- Download final approved Project Document from Gmail/ Drive.** 

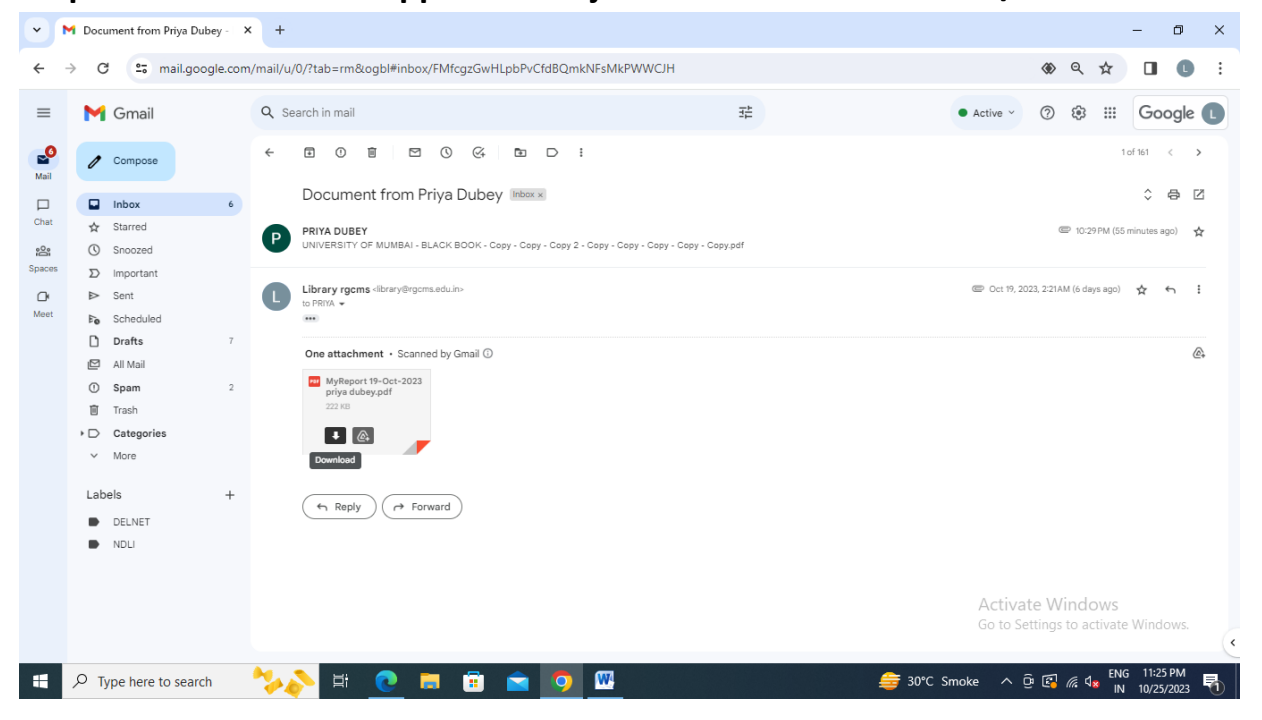

### **Step 2- Open Plagiarism Software**

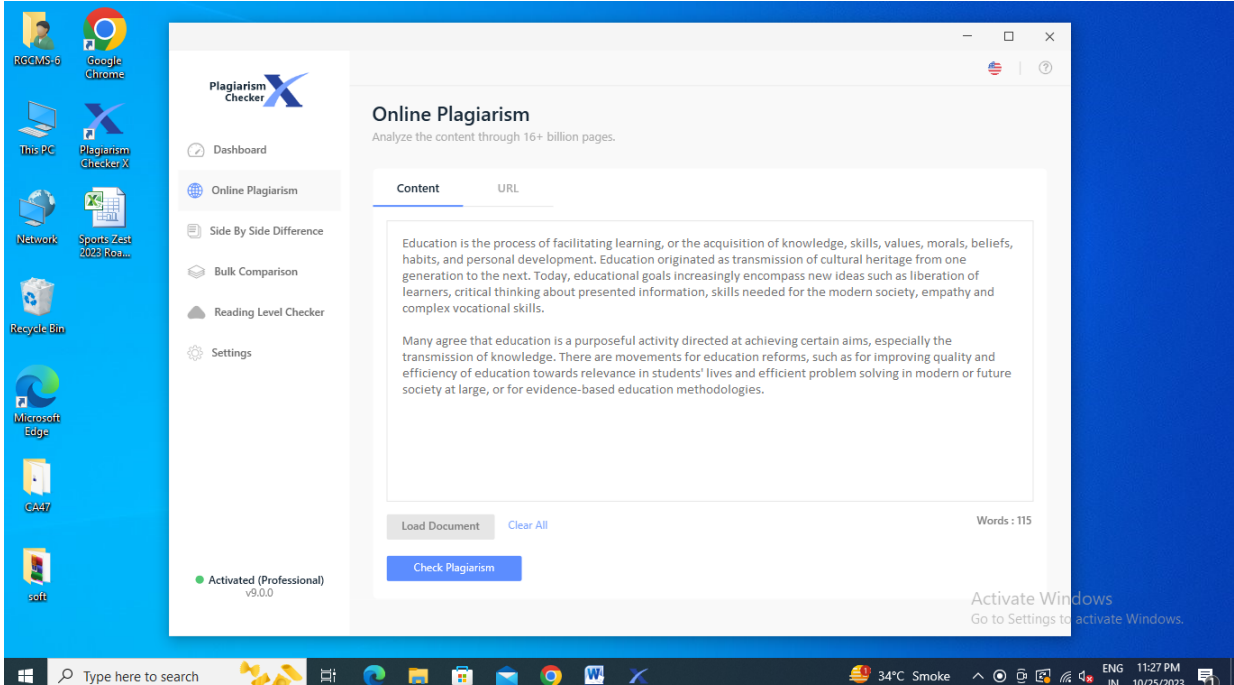

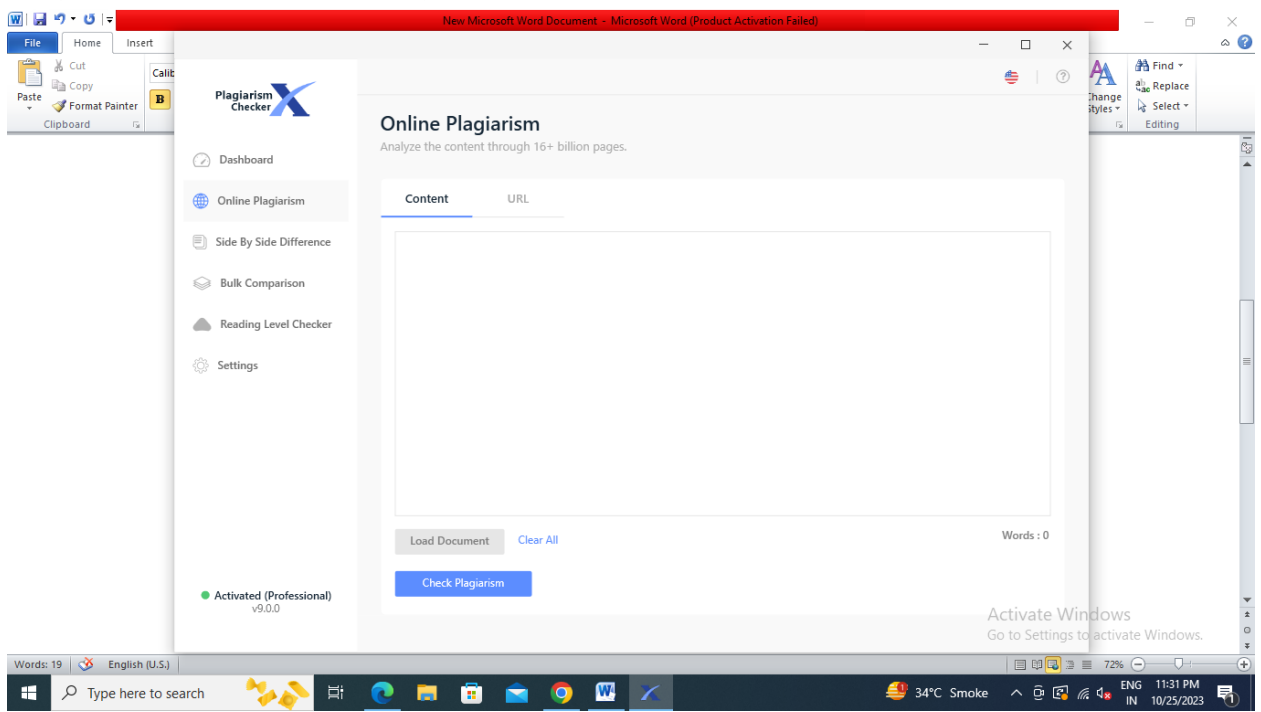

**Step 3- Click On Online Plagiarism and select clear all** 

# **Step 4- Click on Load document –download-select document-open**

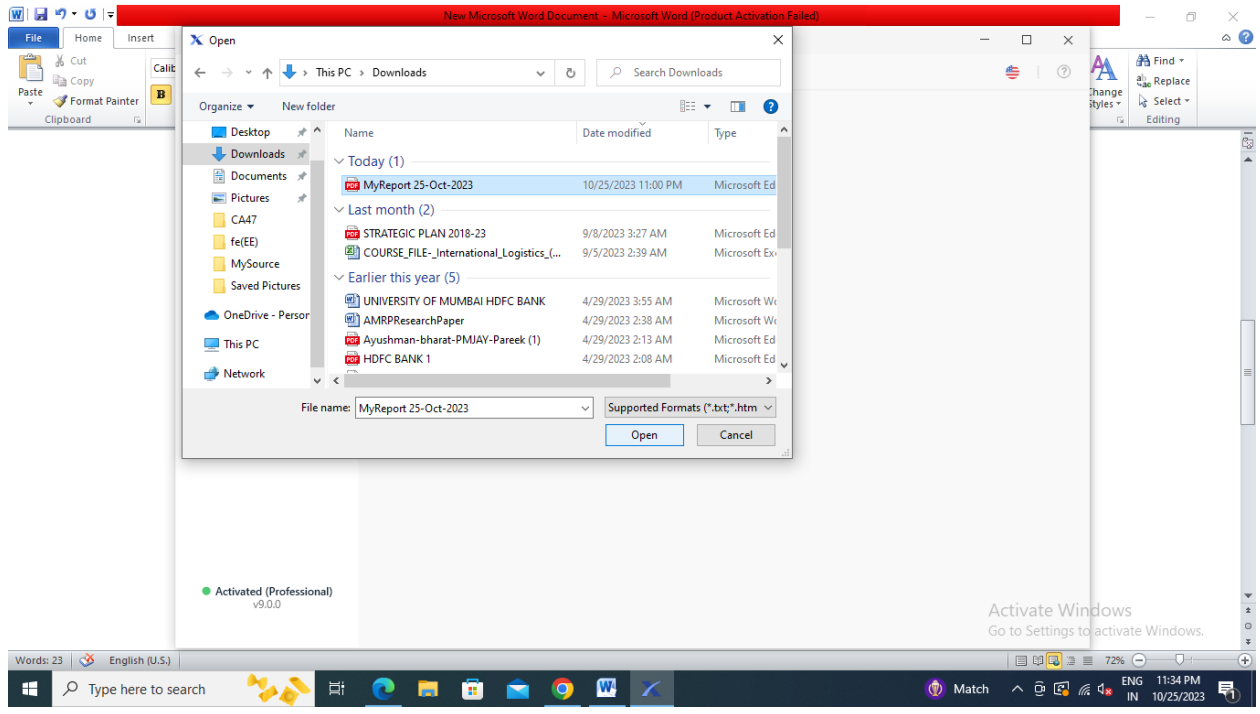

### **Step 5- Check Plagiarism**

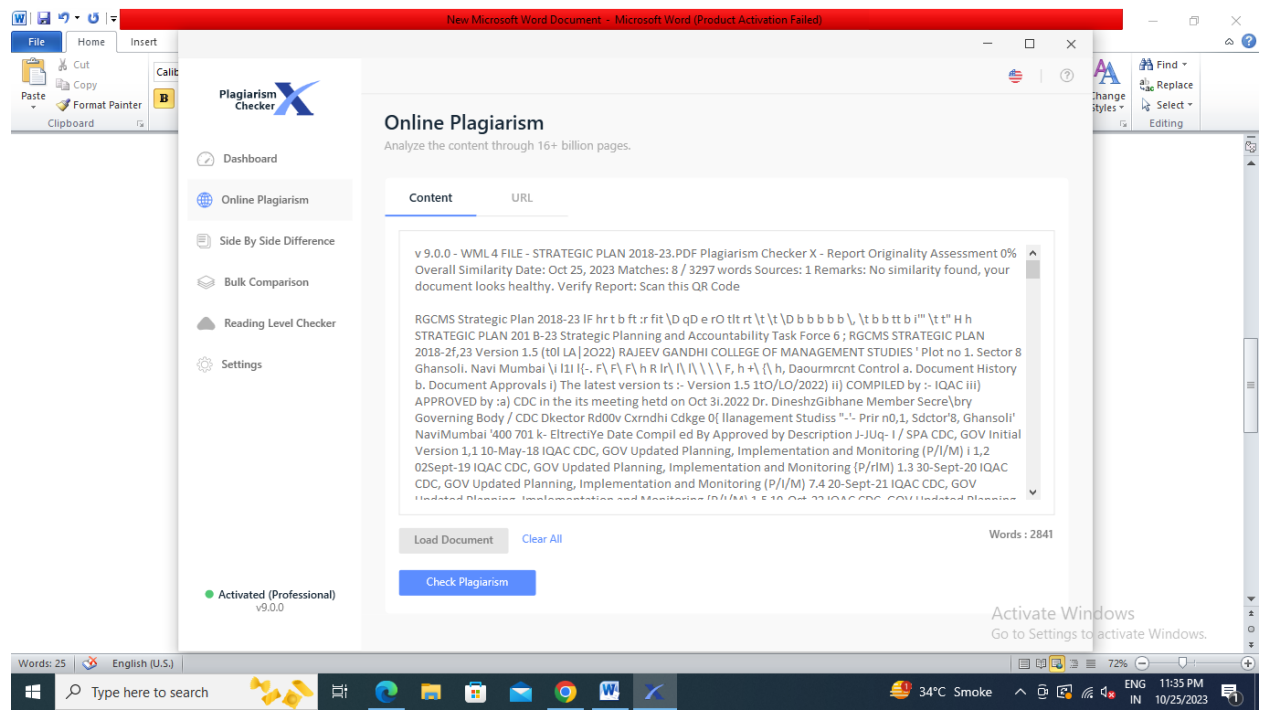

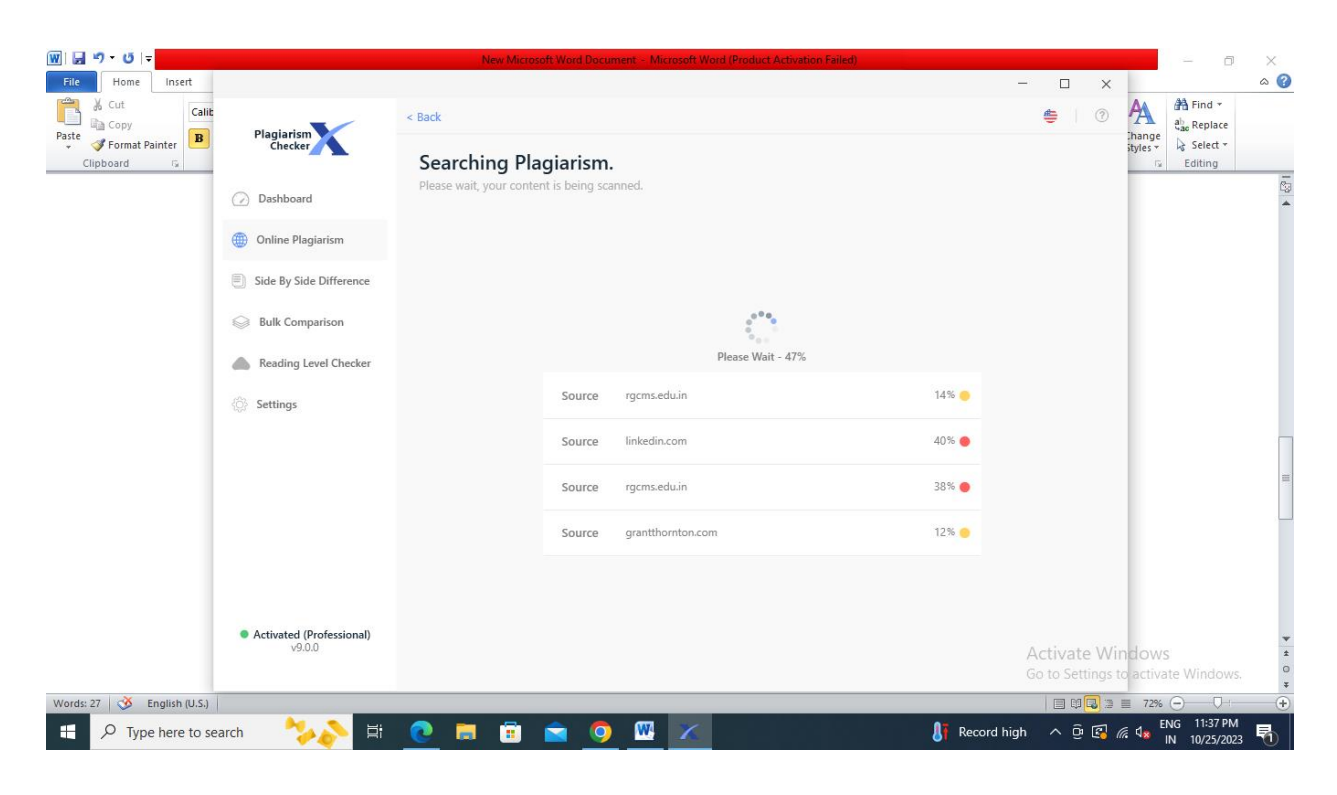

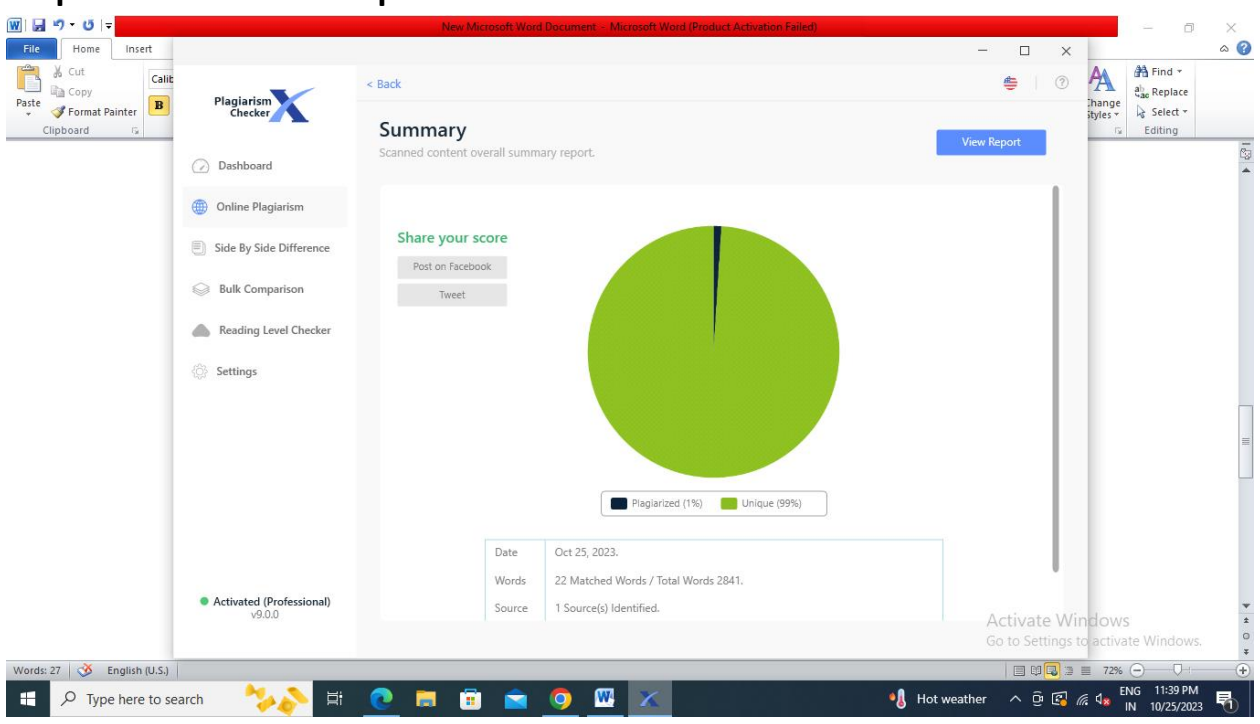

## **Step 7- Click on Export Report**

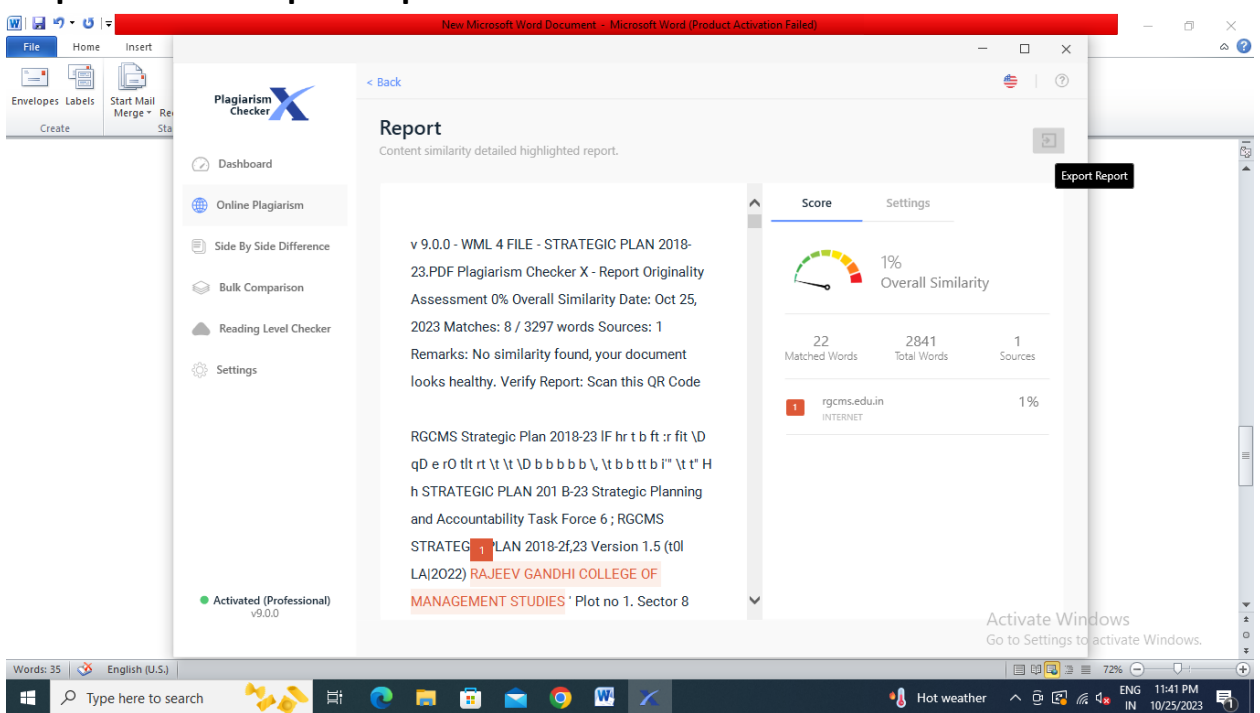

# **Step 6- Click on View Report**

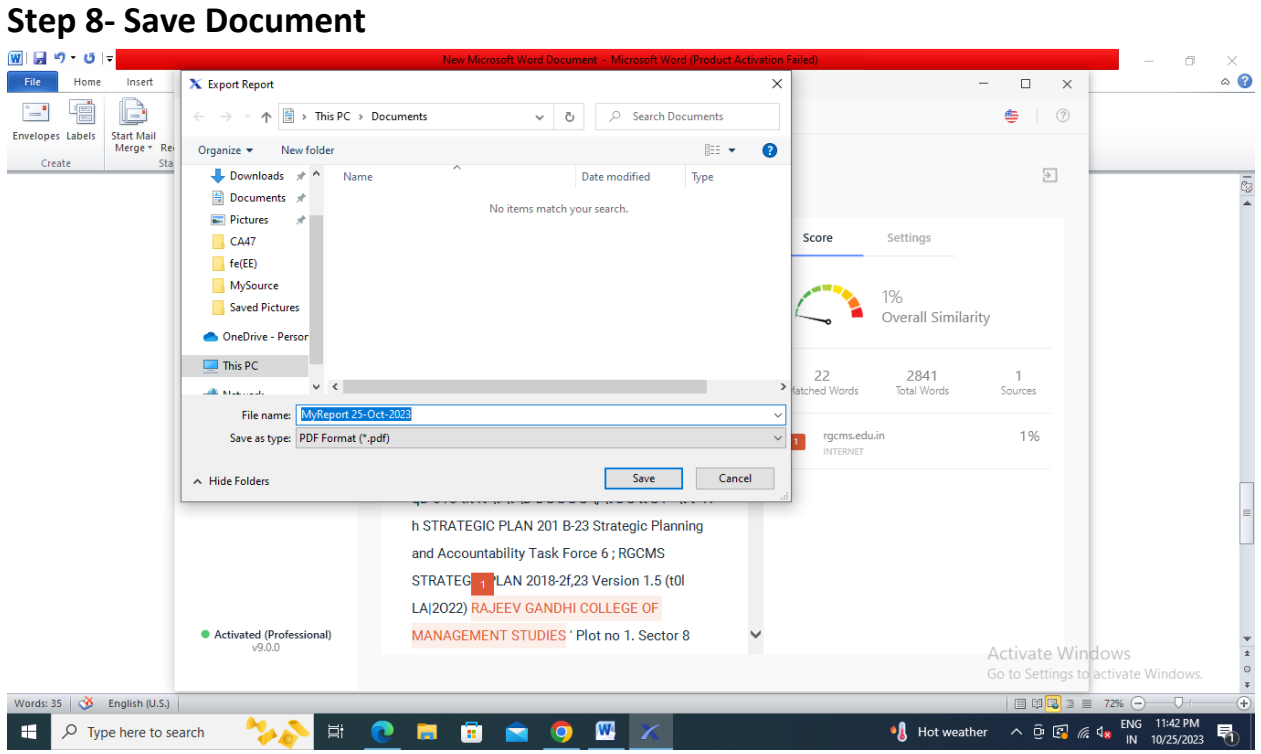

#### **Step 9- Final Report**

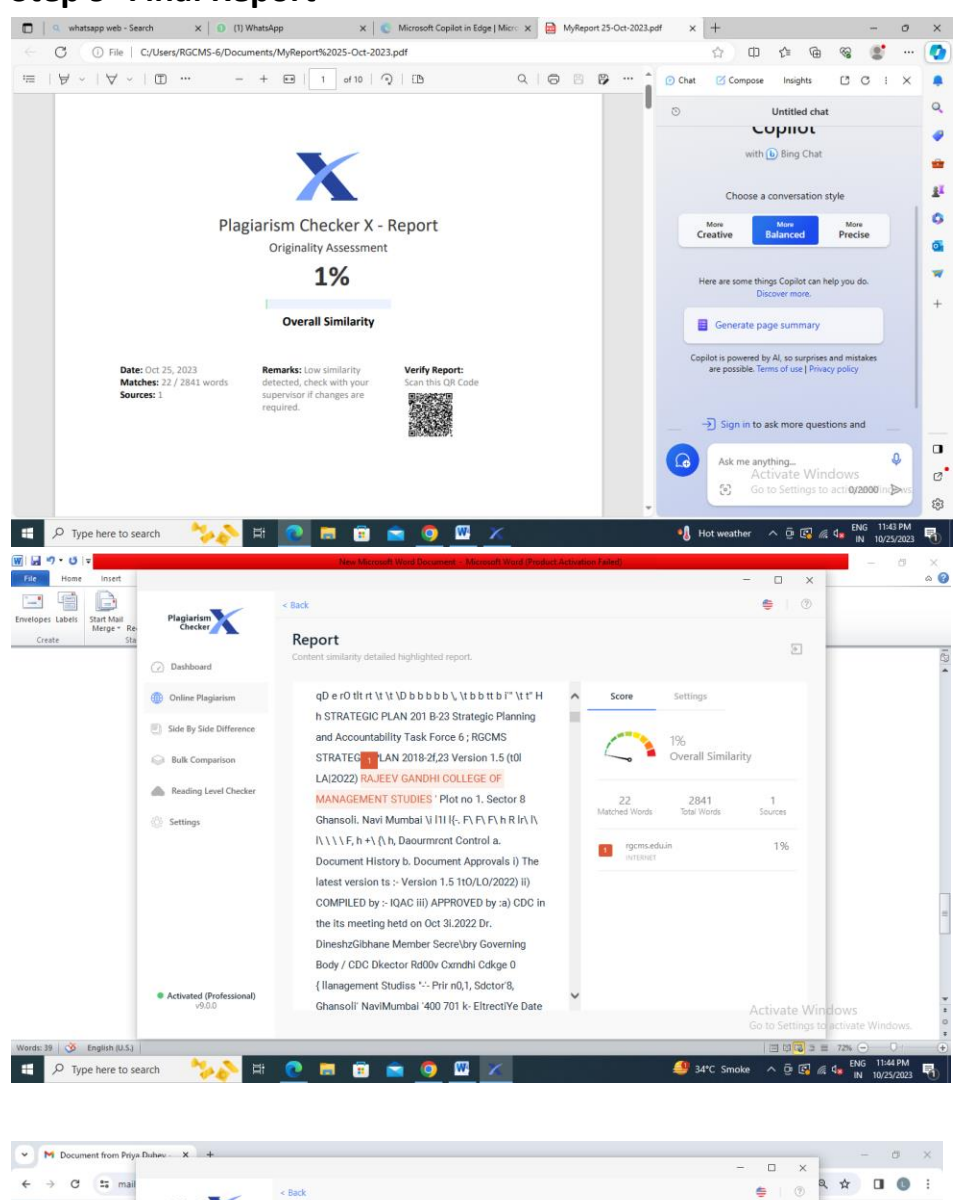

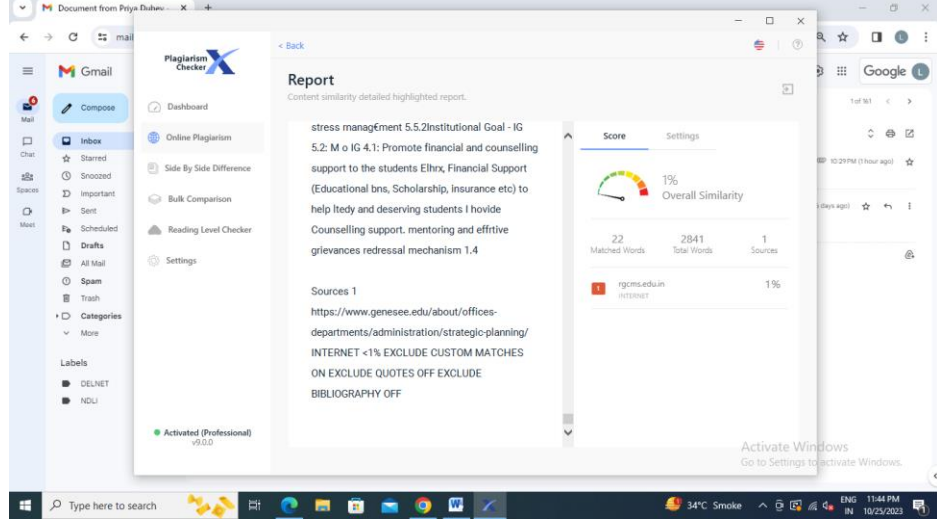